## **TP N° 01 INFORMATIQUE/ Microsoft Word.**

## **Travail à faire**

## **Exercice 01 :**

### **Transfert de données entre ordinateurs**

I usqu'a récemment, la seule méthode universelle permettant de transférer des données entre<br>deux ordinateurs consistait à utiliser des disquettes. Il est vrai que tous les ordinateurs<br>disposaient d'un lecteur de disquettes usqu'a récemment, la seule méthode universelle permettant de transférer des données entre deux ordinateurs consistait à utiliser des disquettes. Il est vrai que tous les ordinateurs Mémoire flash, essentiellement sous la forme de clés USB.

De nos jours, il peut toutefois s'avérer nécessaire d'utiliser une disquette. À des fins Diagnostiques par exemple. Mais en aucun cas pour transférer des données entre deux ordinateurs !

Les plus petites mémoires flash ont une capacité bien supérieure à celle des disquettes, elles ne peuvent pas être endommagées par des signaux magnétiques, sont plus durables dans le temps et plus compactes. Tous les ordinateurs sortis depuis 1996 étant équipés de ports USB, les clés USB ont tout naturellement remplacé les lecteurs de disquettes. Il est également à noter que la plupart des ordinateurs sortis depuis 2001 supportent le démarrage sur un périphérique USB.

## **Questions**

- 1. Saisir le texte ci-dessus en **Times New Roman** Format  $12 : \frac{7^{10}}{2}$
- 2. Mettre le titre du texte en **gras**, souligné, *Italique*, Majuscules et de taille de police **15** :  $\bigodot$   $\bigodot$   $\bigodot$
- 3. Justifier le texte (aligner le texte à gauche et à droite) :  $\equiv \equiv \equiv \equiv \equiv$
- 4. Aligner le titre au centre de la page :  $\equiv \equiv \equiv \equiv$
- 5. Utiliser un espace ligne de 2 cm :  $\left(\begin{array}{c} \hline \end{array}\right)$ .
- 6. Appliquer à votre document les marges suivantes :
	- $\bullet$  Haut : 3 cm.
	- $\bullet$  Bas : 2 cm.
	- $\bullet$  Droite : 2.5 cm.
	- Gauche :  $3.5$  cm.
- 7. Marquer les 5 dernières lignes avec des puces :  $\bigodot$
- 8. Insérer un numéro de page en bas de la page, alignement centré démarrer à partir du n°6) et un l'en-tête suivant : **Initiation à MS-Word** (taille : 12).
- 9. Insérer les symboles suivants à la fin du texte :  $\Omega$ , ®, ¶, ®
- 10. Enregistrer le document.

# **Exercice 02 :**

- 1. Ouvrir un nouveau document Word.
- 2. Insérer un tableau de 5 colonnes et 4 lignes (Insertion  $\longrightarrow$  Tableau  $\longrightarrow$  insérer un tableau).
- 3. Saisir les données ci-dessous dans ce tableau.

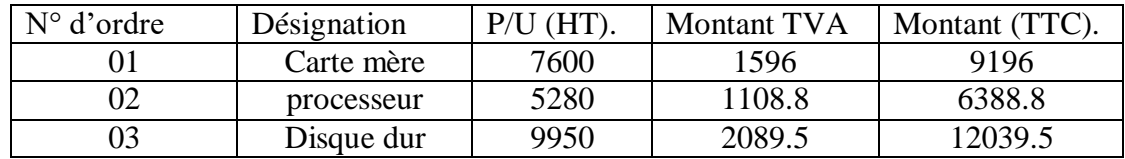

4. Dessiner le tableau suivant (Insertion  $\longrightarrow$  Tableau  $\longrightarrow$  dessiner un tableau).

#### **HISTORIQUE**

Société commerciale créée il y a cinq ans par trois informaticiens : un ingénieur système, un titulaire d'un DUT informatique industrielle…

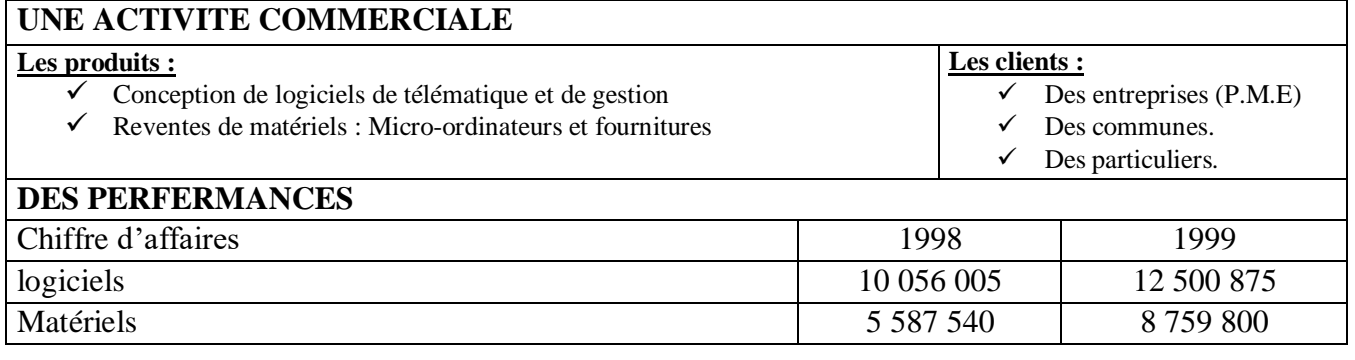

5. Insérer le schéma suivant (Insertion  $\longrightarrow$  Formes).

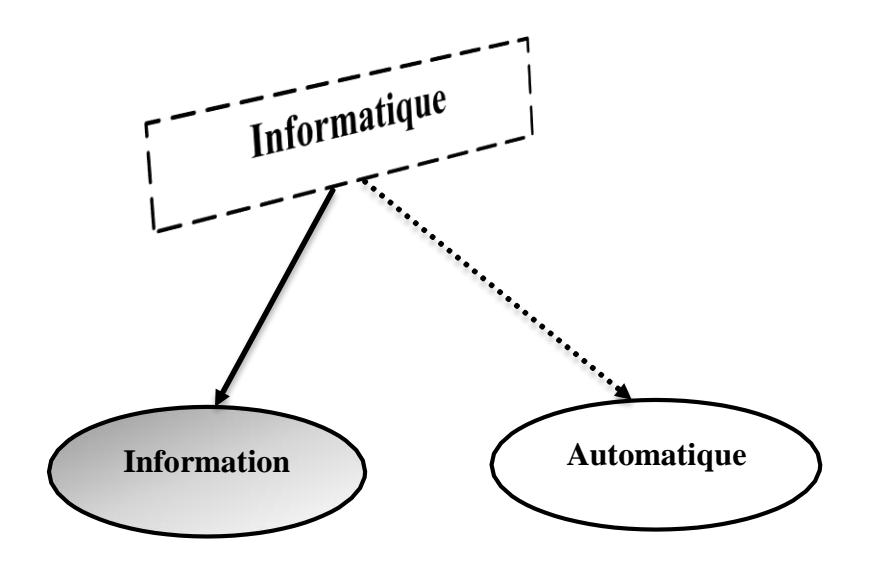